# Termināļa Ingenico IWL220 lietošanas instrukcija

Šīs termināļa lietošanas instrukcijas nolūks ir sniegt palīdzību Tirgotājam, lai karšu maksājumu pieņemšana būtu droša. Šī instrukcija ir neatņemama Norēķinu karšu pieņemšanas līguma un Termināļa nomas līguma daļa, un, parakstot līgumu, Tirgotājs piekrīt ievērot šajā instrukcijā noteiktās prasības.

### **Satura rādītājs**

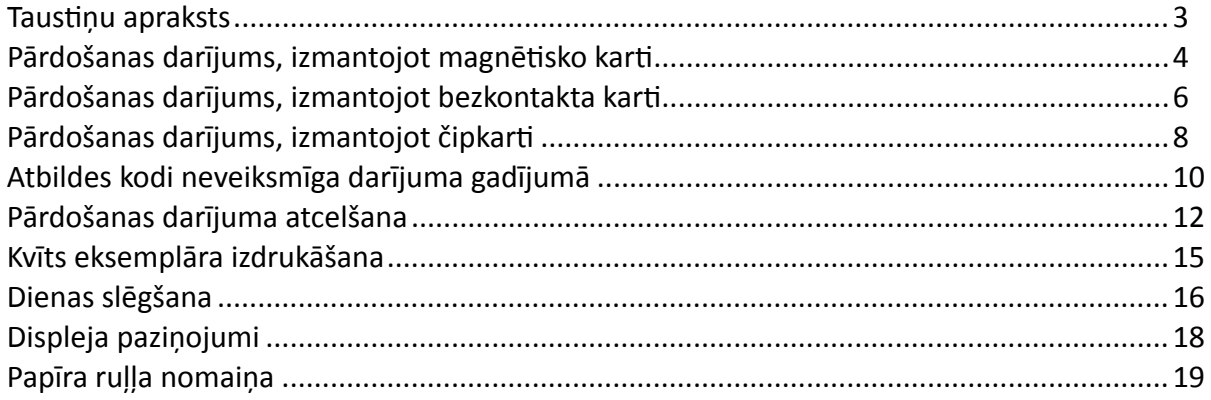

### **Tehniskais atbalsts**

- Palīdzība ar karšu darījumiem saistīto jautājumu risināšanai: tālr. 67 444 444; e-pasts [poshelp@swedbank.lv](mailto:poshelp%40swedbank.lv?subject=)
- Tehniskā palīdzība: tālr. 67 357 057; e-pasts [pos@hansab.lv](mailto:pos%40hansab.lv?subject=)

Problēmas, par kurām paziņots ārpus darba laika, tiek reģistrētas un atrisinātas tik ātri, cik iespējams (parasti nākamajā darbdienā).

### <span id="page-2-0"></span>Taustiņu apraksts

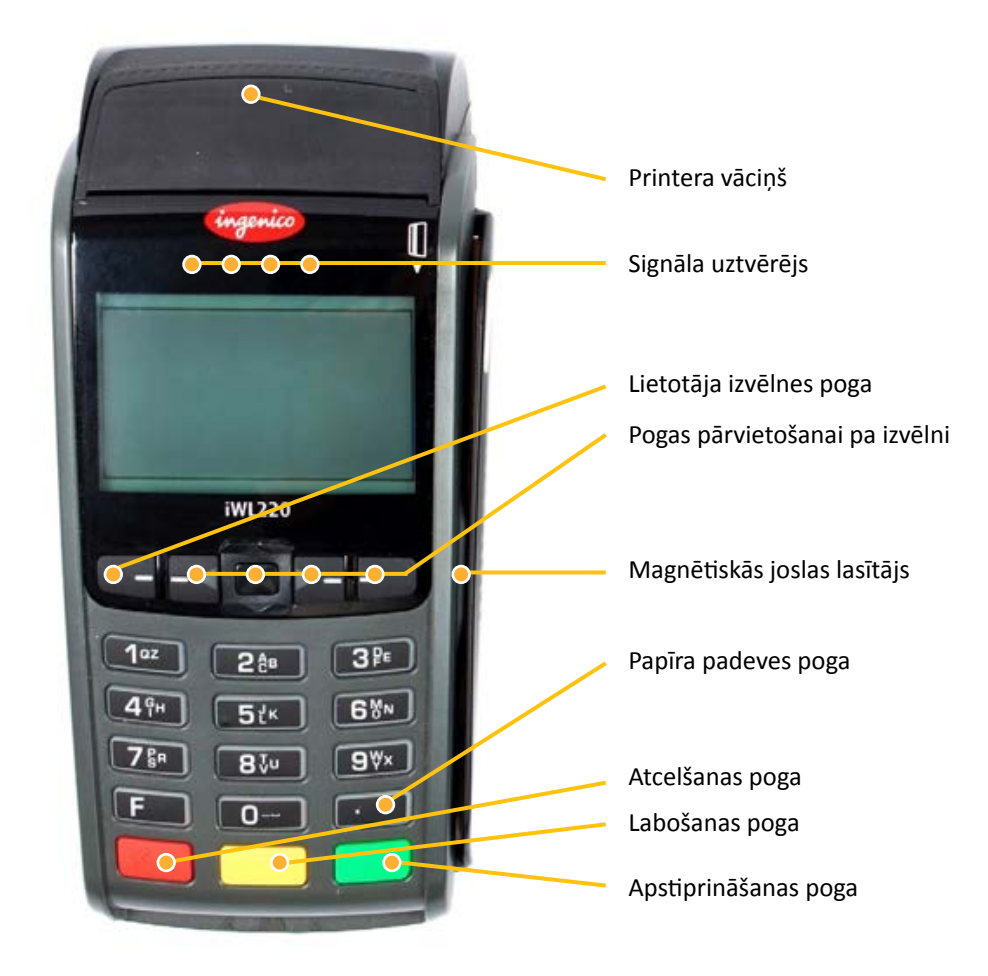

# <span id="page-3-0"></span>Pārdošanas darījums, izmantojot magnētisko karti

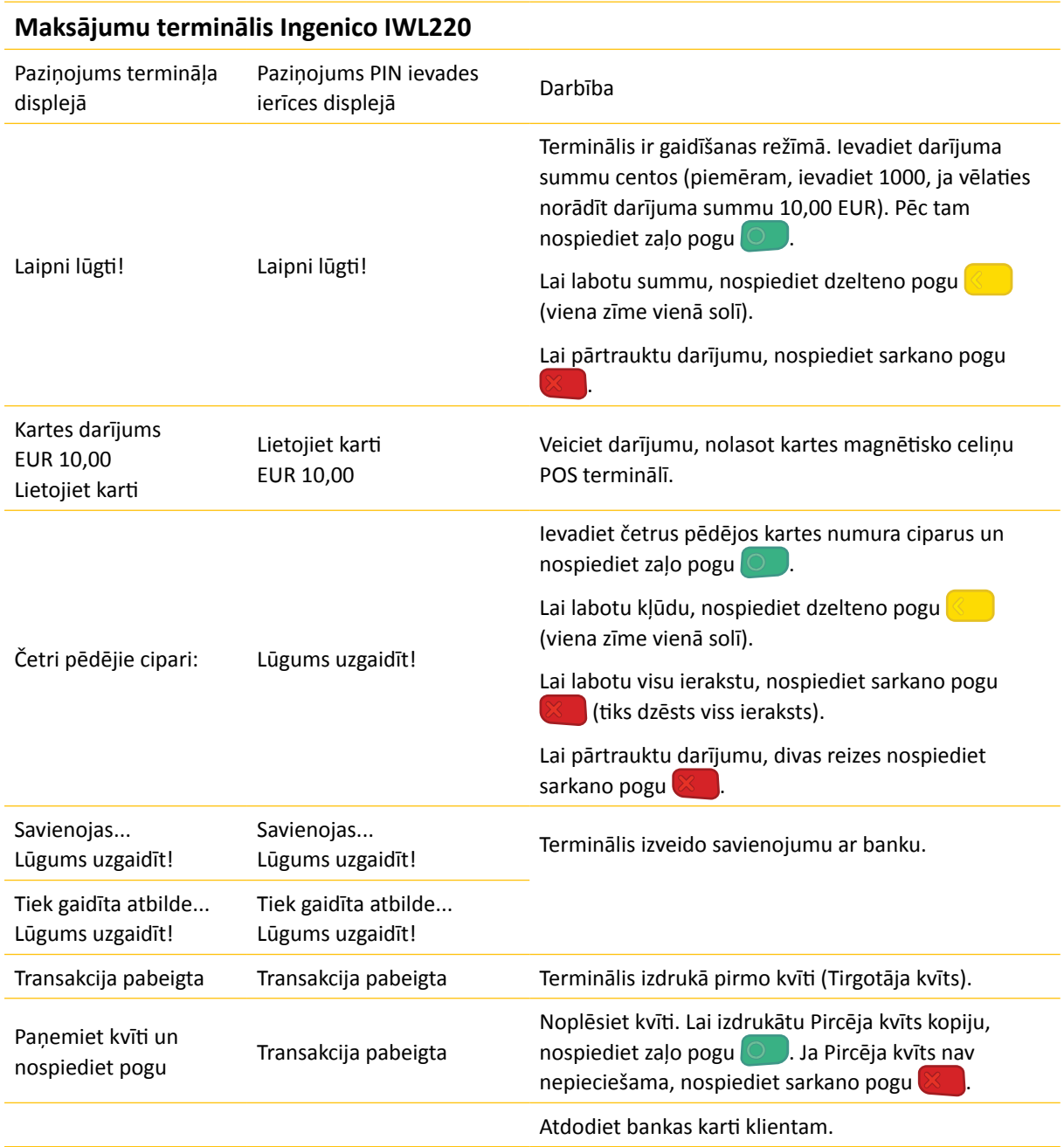

- Persona obligāti ir jāidentificē atbilstoši Karšu pieņemšanas noteikumiem.
- Pirmais kvīts eksemplārs paliek Tirgotājam, bet otrais tiek izsniegts Pircējam, ja tas ir nepieciešams.

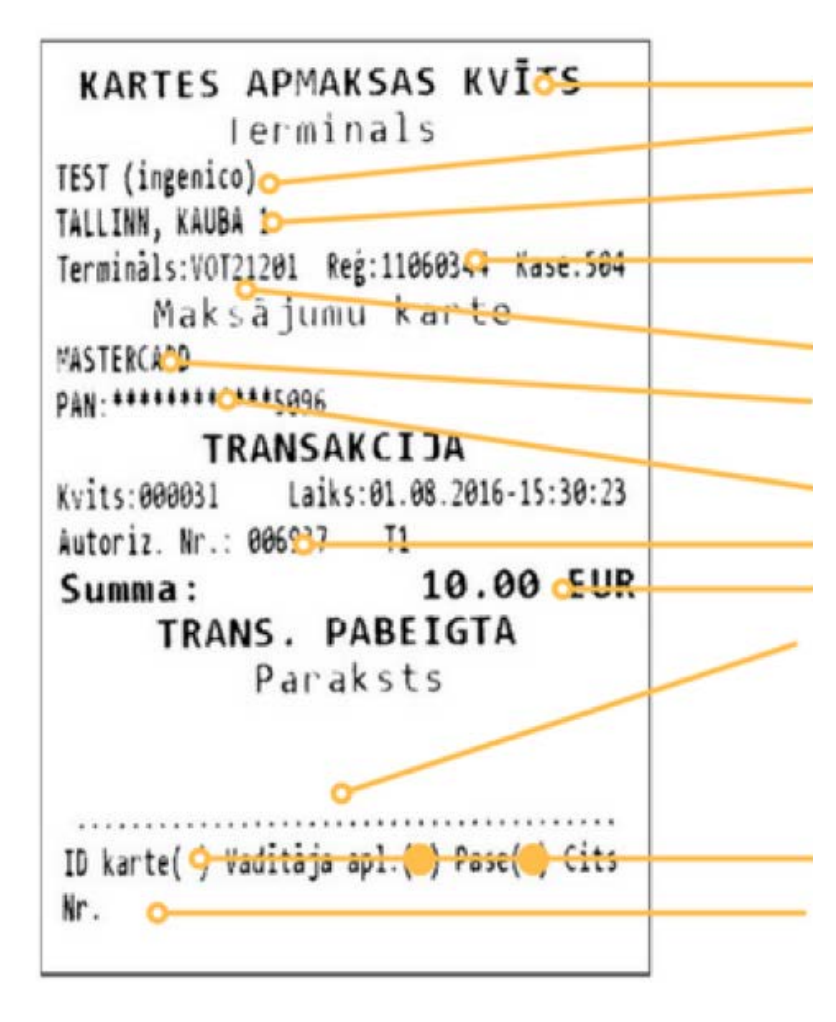

Kvīts veids POS nosaukums POS adrese Kartes veids Termināļa ID numurs Autorizācijas kods un darījuma veids Darījuma summa Komersanta reģistrācijas numurs un kases aparāta numurs Klienta paraksts (pārbaudiet, vai tas atbilst parakstam uz bankas kartes aizmugurējās puses) Kartes numurs (tiek parādīti četri pēdējie cipari)

Piezīme, kas norāda uzrādītā dokumenta veidu, tiek aizpildīta manuāli

Uzrādītā dokumenta numurs, ja summa pārsniedz Norēķinu karšu pieņemšanas līgumā norādīto pārbaudes ierobežojumu (tiek aizpildīts manuāli)

#### **Transakciju veidi:**

- T0 tiešsaistes darījums (kartes numurs tiek ievadīts manuāli)
- T1 tiešsaistes darījums (karte tiek nolasīta ar kartes lasītāju)
- T2 bezsaistes darījums (kartes numurs tiek ievadīts manuāli)
- T3 bezsaistes darījums (karte tiek nolasīta ar kartes lasītāju)

### <span id="page-5-0"></span>Pārdošanas darījums, izmantojot bezkontakta karti

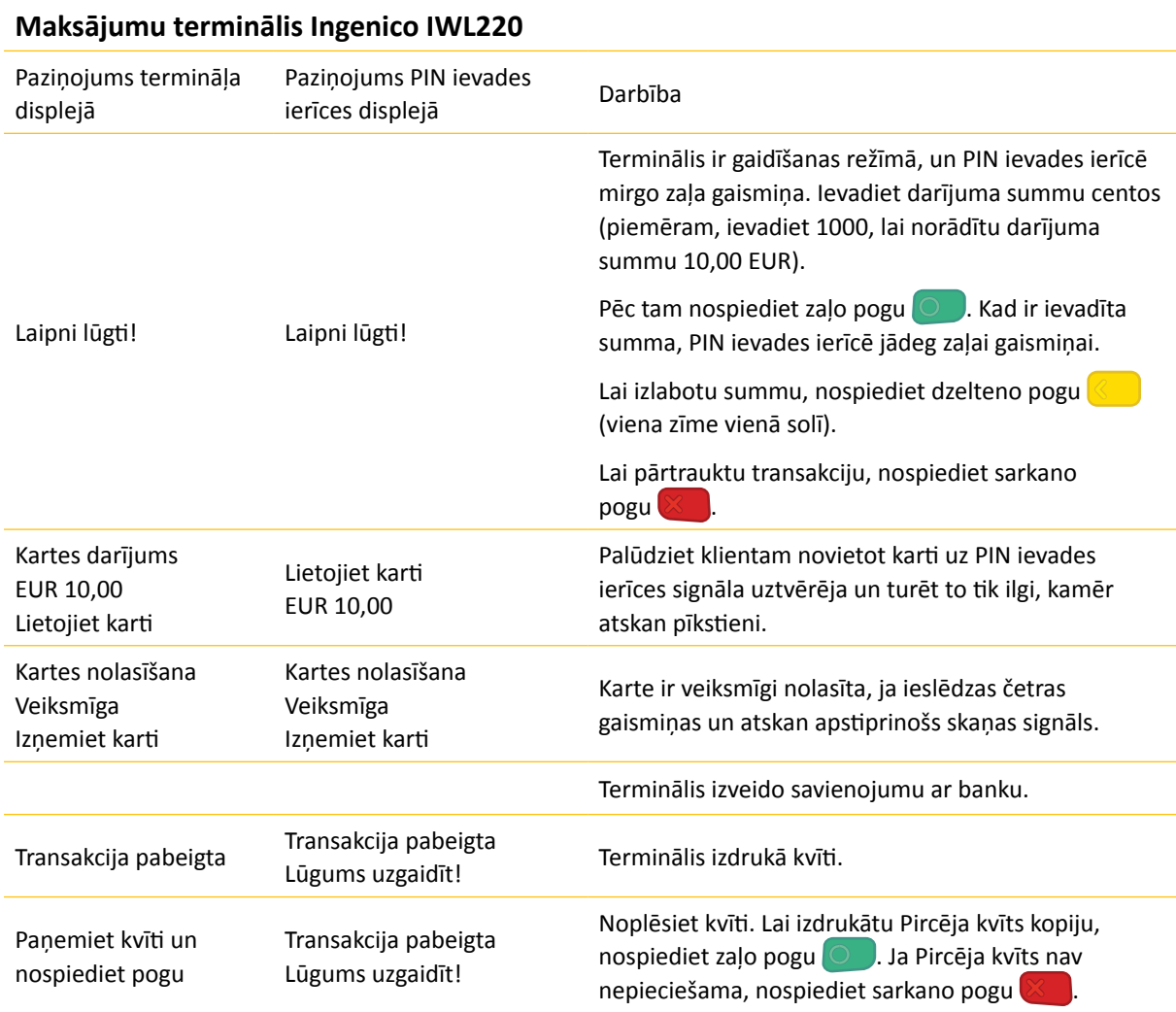

- **• Dažām bankas kartēm terminālis var pieprasīt klienta parakstu, ja darījuma summa pārsniedz noteiktu limitu. Tirgotājam jāsalīdzina paraksts uz Kvīts ar parakstu kartes aizmugurē uz paraksta joslas. Ja paraksts sakrīt, terminālī r jānospiež zaļā poga . Ja paraksts nesakrīt, preci nedrīkst izsniegt un darījums ir jāpārtrauc, nospiežot sarkano pogu .**
- Ja bezkontakta darījuma summa pārsniedz noteikto limitu, terminālis parāda paziņojumu: "Izmantot čipkarti." Tādā gadījumā jāveic čipkartes darījums (sk. "Pārdošanas darījums, izmantojot čipkarti" [8. lpp.](#page-7-0)).
- Kvīts pirmais eksemplārs paliek pie Tirgotāja, bet otrais tiek nodots Pircējam.

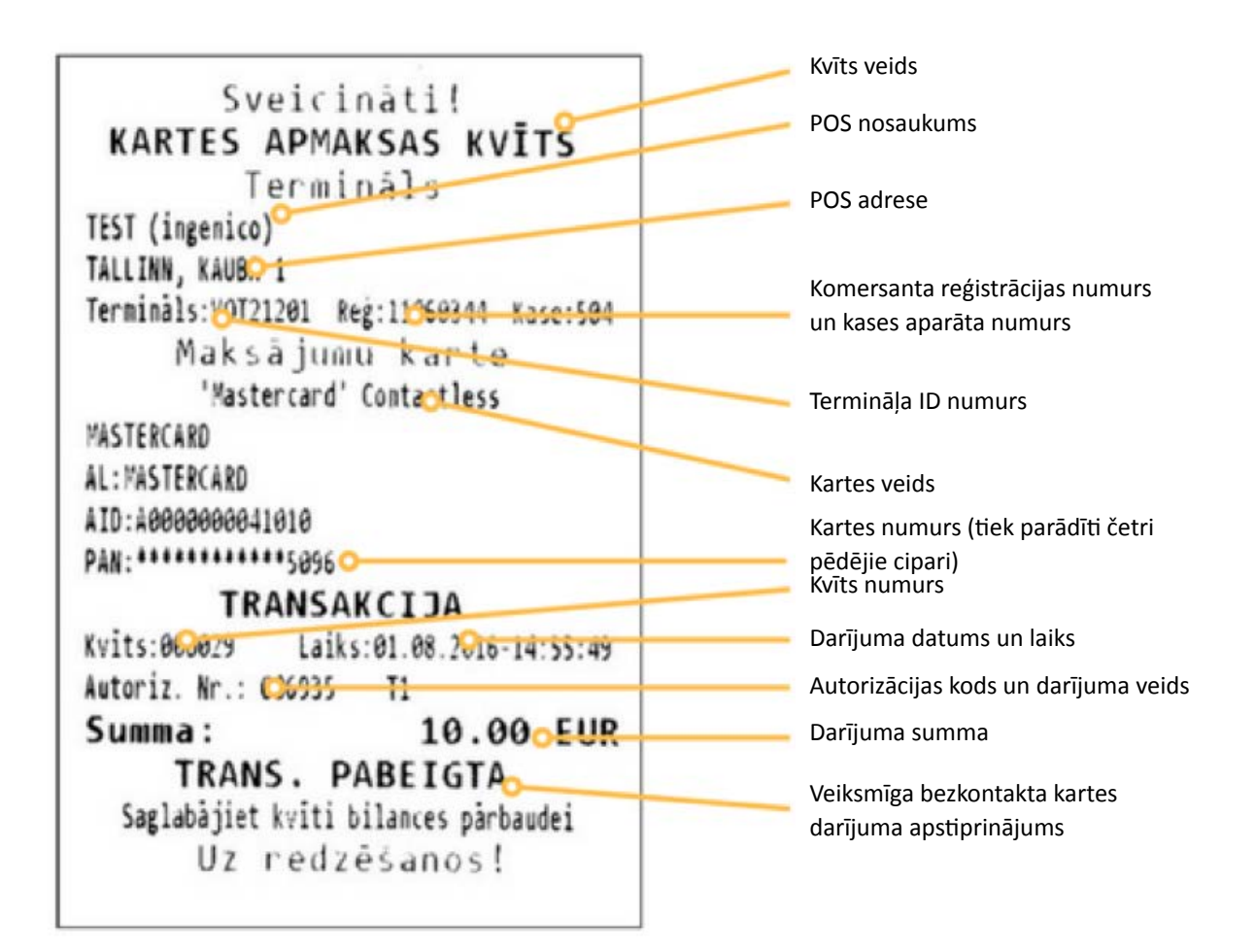

#### **Transakciju veidi:**

- T3 bezsaistes darījums (karte tiek nolasīta ar kartes lasītāju)
- T1 tiešsaistes darījums (karte tiek nolasīta ar kartes lasītāju)

# <span id="page-7-0"></span>Pārdošanas darījums, izmantojot čipkarti

#### **Uzmanību!**

Maksājot ar čipkarti, obligāti ir jālieto čips.

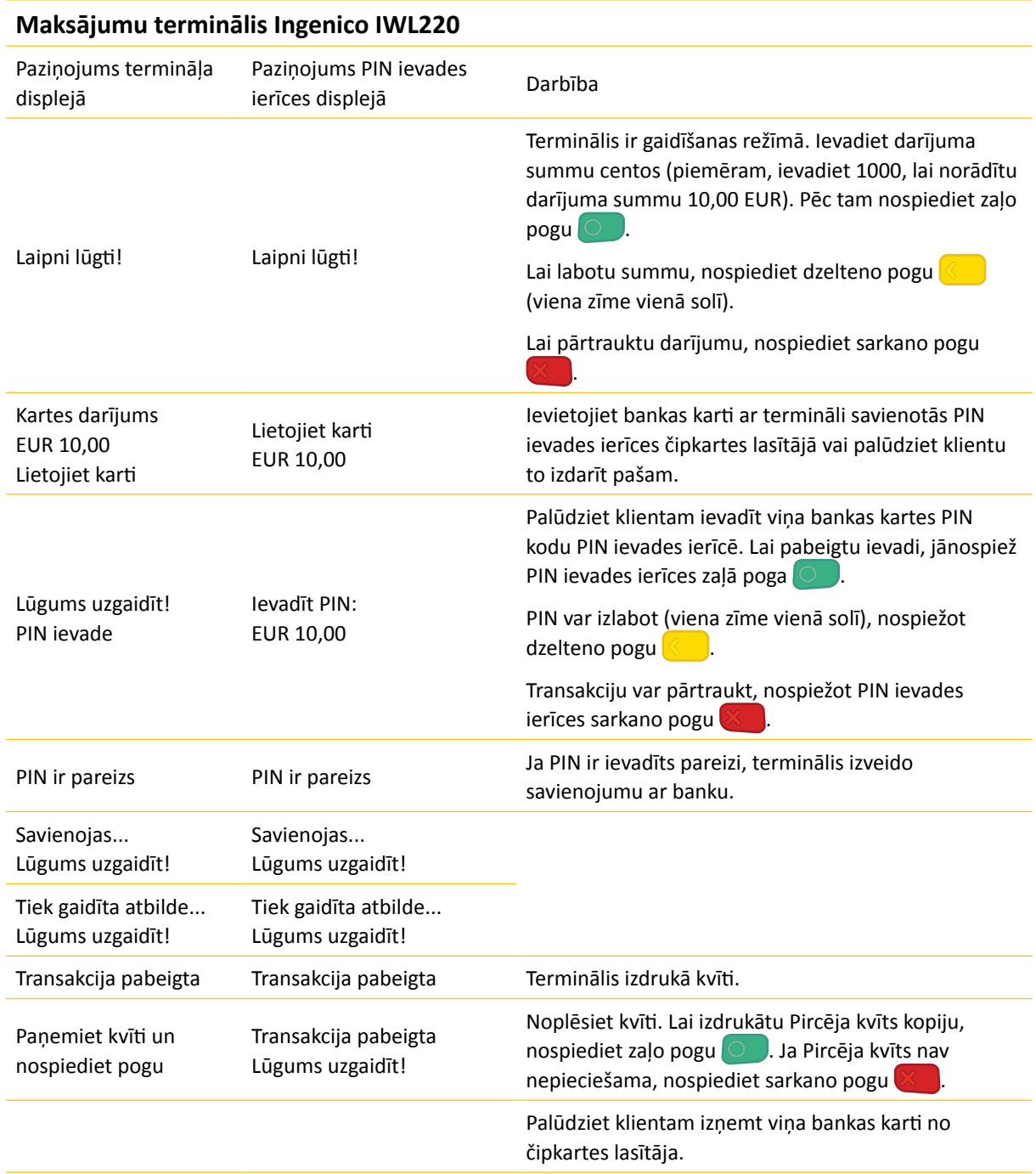

- Kvīts pirmais eksemplārs paliek pie Tirgotāja, bet otrais tiek nodots Pircējam.
- Ja čipkartes transakciju neizdodas veikt un termināļa displejā tiek parādīts paziņojums "Izmantot magnētisko karti", darījums ir jāveic saskaņā ar šīs instrukcijas sadaļu "Pārdošanas darījums, izmantojot magnētisko karti" 4. lpp.
- Īpašos apstākļos čipkartei nav nepieciešamības ievadīt PIN vai klients var atteikties ievadīt PIN, nospiežot atcelšanas pogu **XII. Ja darījums tomēr ir pabeigts (atkarībā** no bankas lēmuma), terminālis izdrukā kvīti ar paziņojuma tekstu "PIN NAV PĀRBAUDĪTS". Šādā gadījumā kvītij var būt papildu lauki parakstam un uzrādītā dokumenta informācijai.

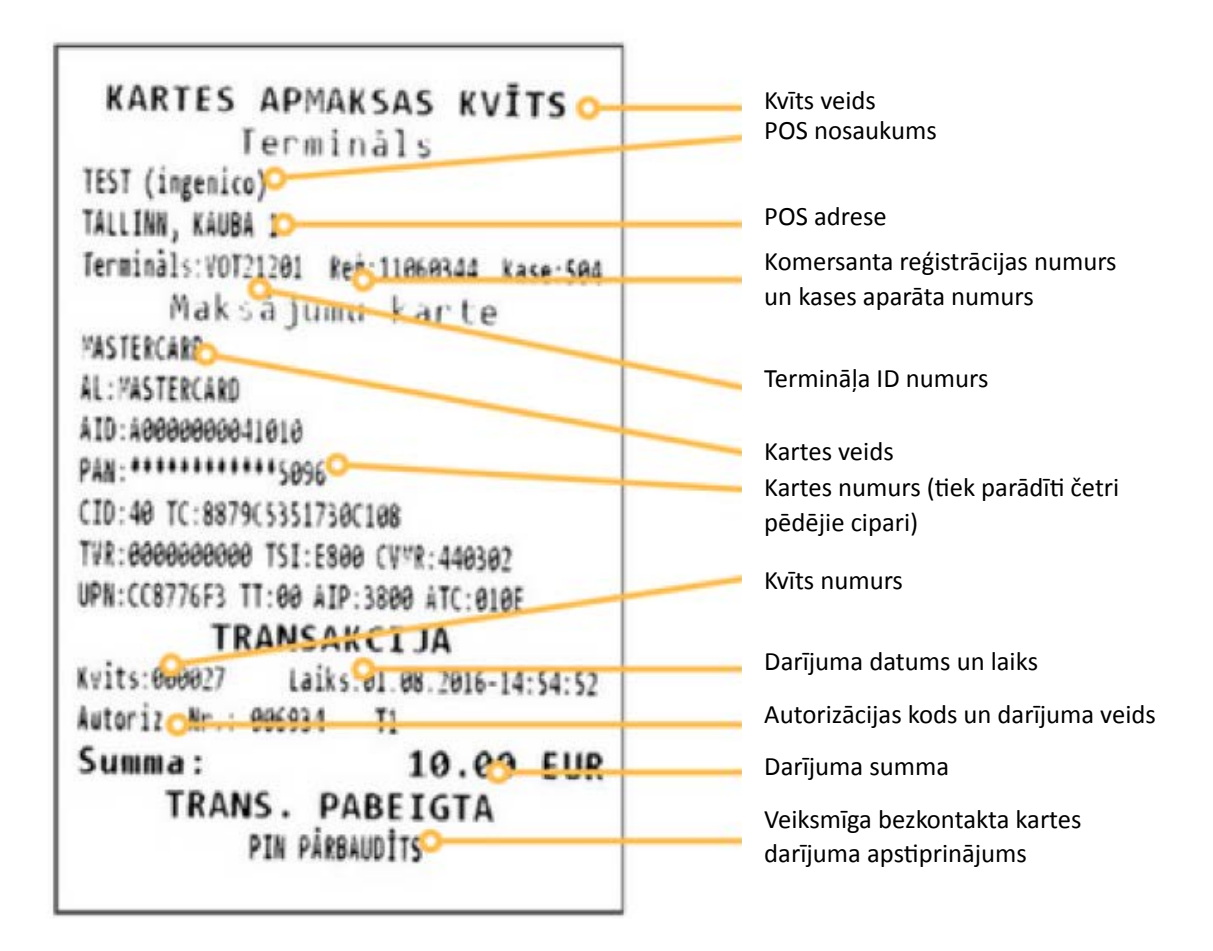

#### **Transakciju veidi:**

- T0 tiešsaistes darījums (kartes numurs tiek ievadīts manuāli)
- T1 tiešsaistes darījums (karte tiek nolasīta ar kartes lasītāju)
- T2 bezsaistes darījums (kartes numurs tiek ievadīts manuāli)

# <span id="page-9-0"></span>Atbildes kodi neveiksmīga darījuma gadījumā

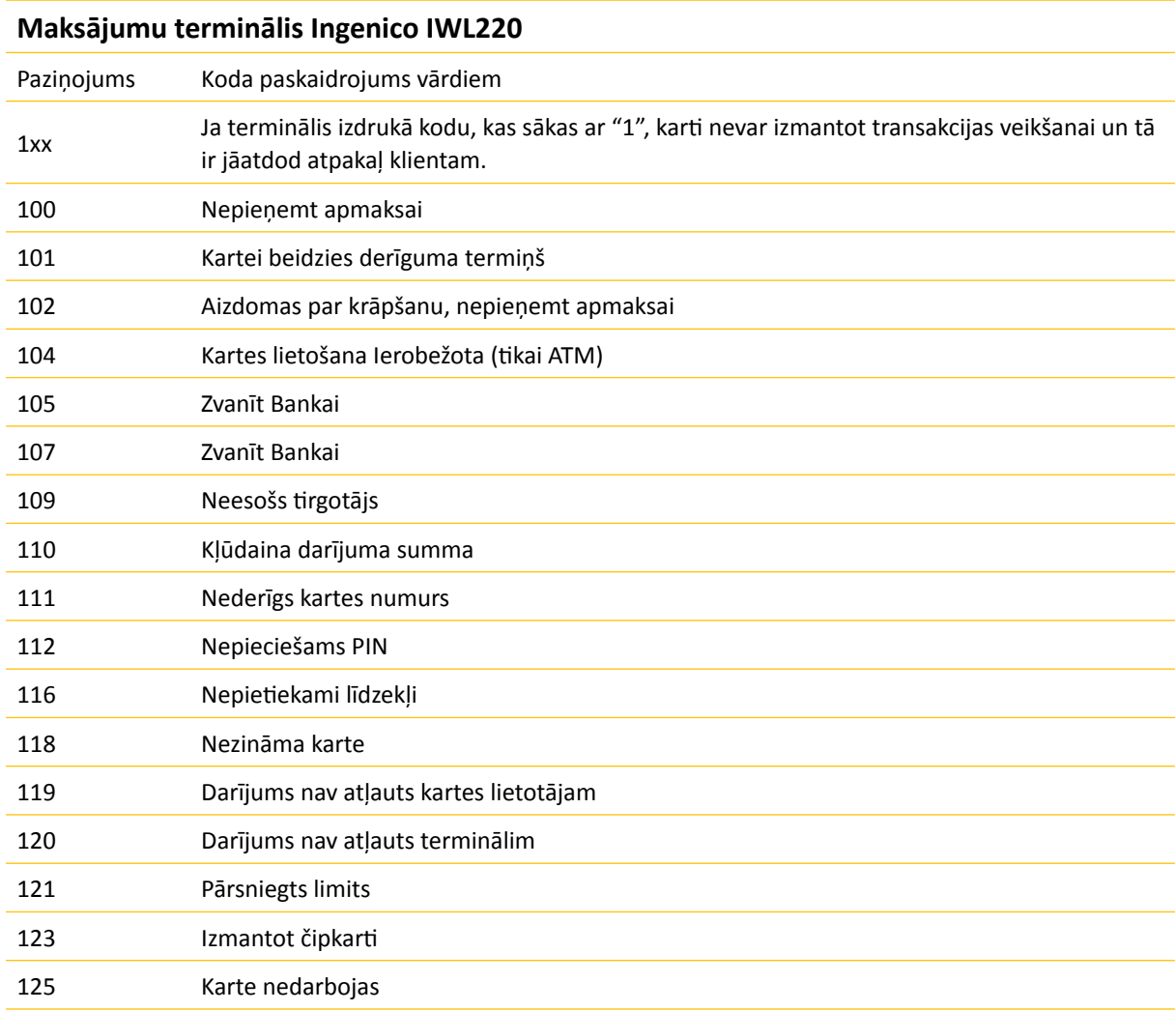

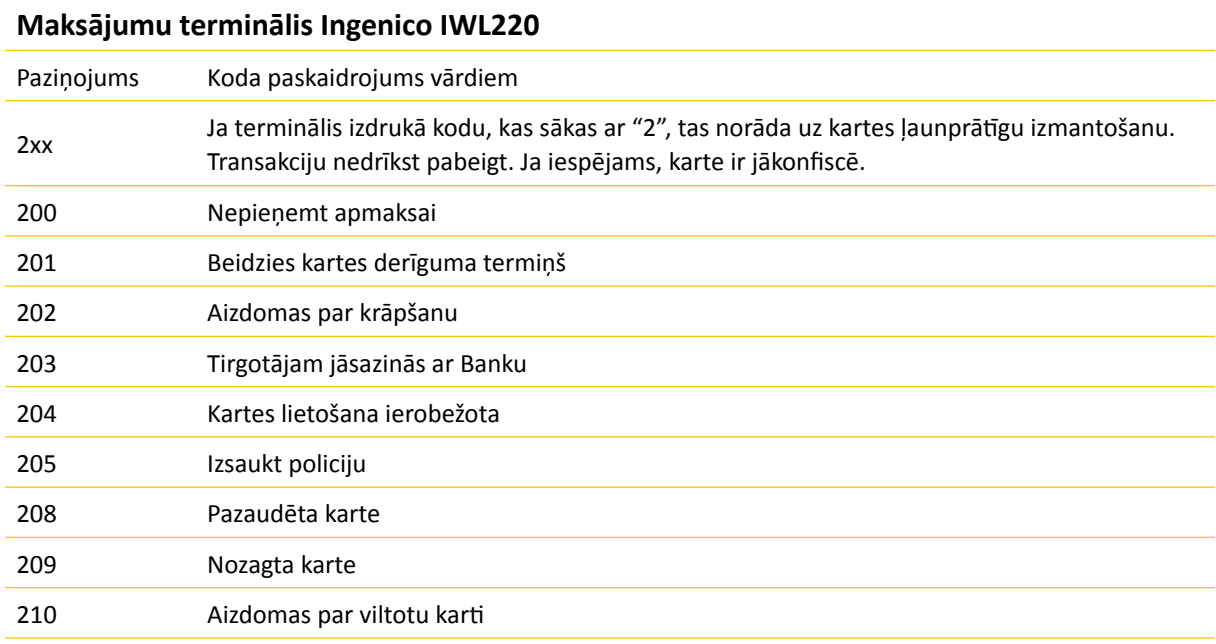

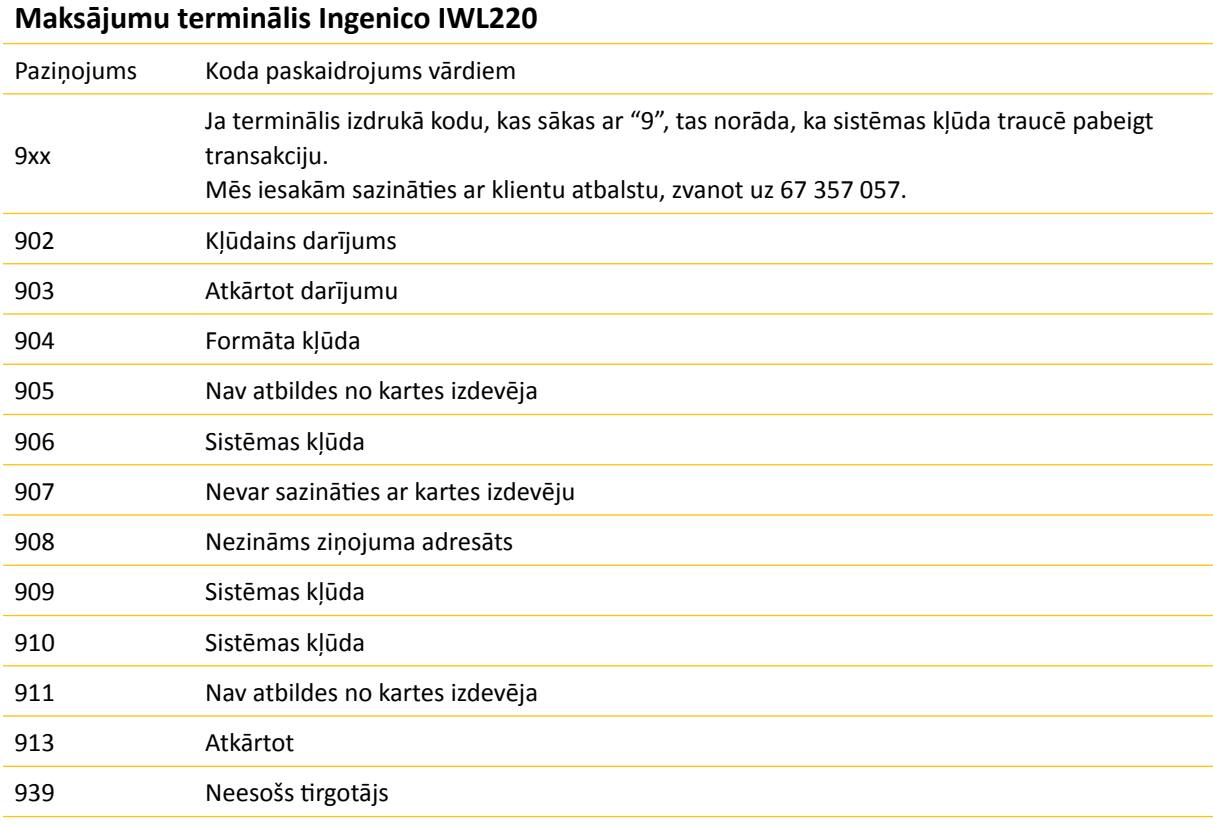

### <span id="page-11-0"></span>Pārdošanas darījuma atcelšana

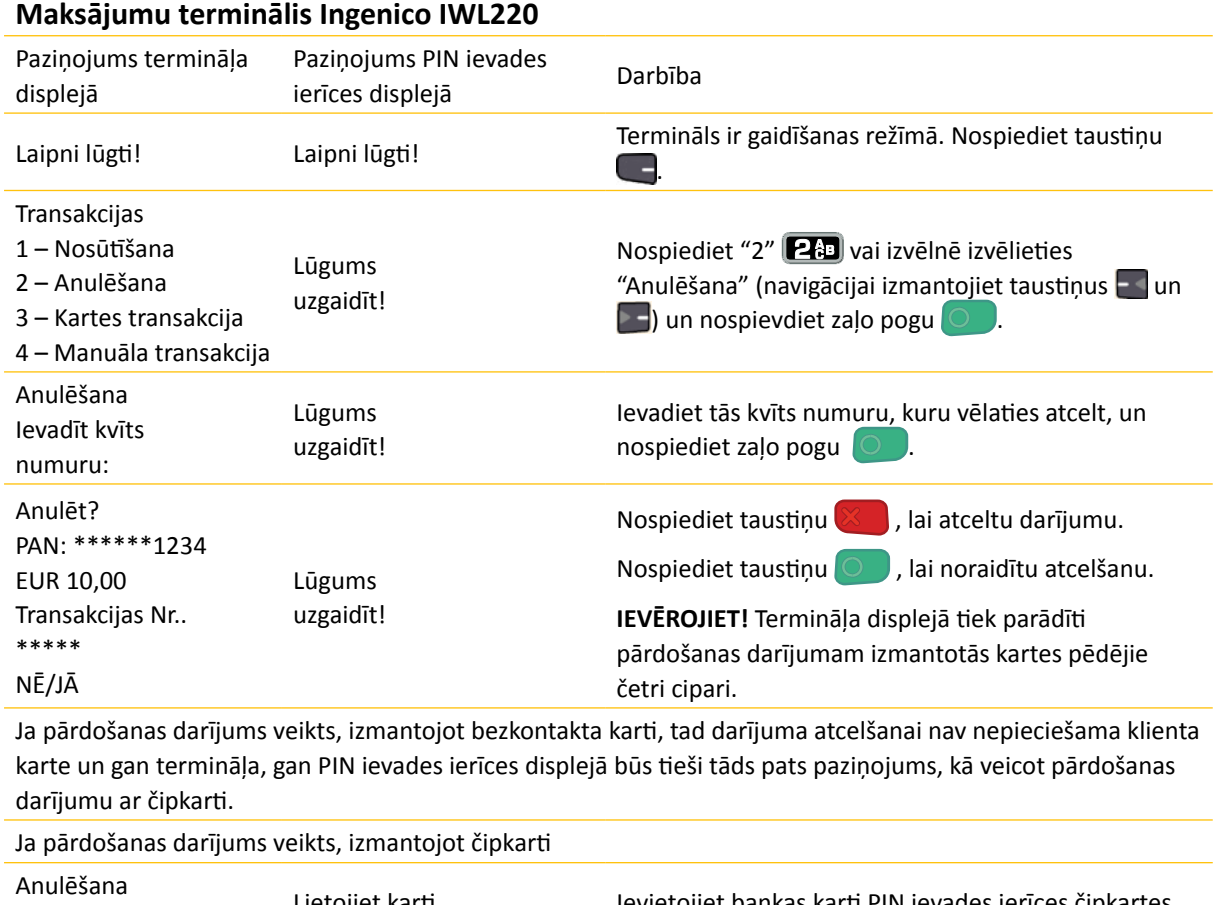

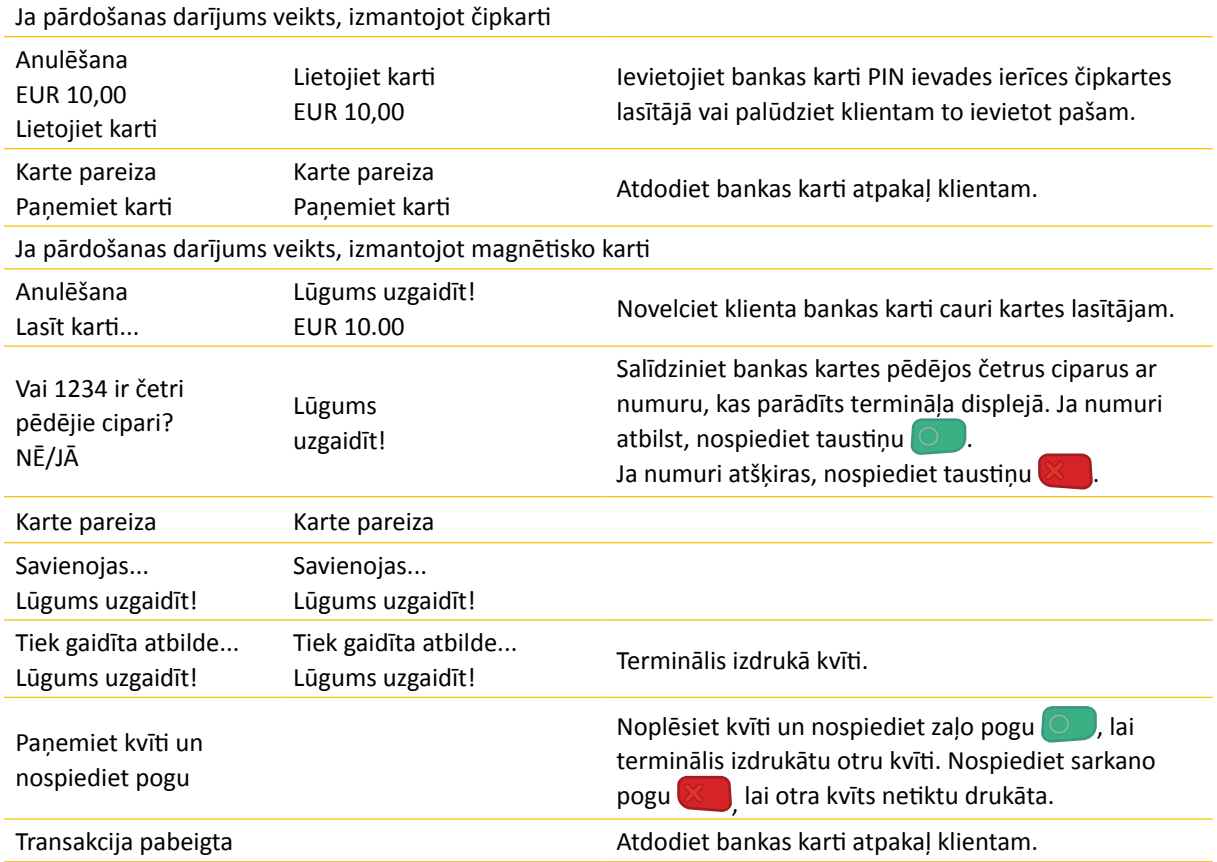

#### **Čipkartes kvīts paraugs**

Sveicināti! KARTES APMAKSAS KVĪTS Termināls TEST (ingenico) TALLINN, KAUBA 1 Terminals: VOT21201 Reg: 11060344 Kase: 504 Maksājumu karte MASTERCARD AL: MASTERCARD AID:A0000000041010 PAN: \*\*\*\*\*\*\*\*\*\*\*\*\*5896 CID:40 TC:8879C5351730C108 TVR: 0000000000 TSI: E800 CVYR: 440302 ATCELTS PIRKUMS Kvits:000028 Laiks:01.08.2016-14:55:24 Autoriz. Nr.: 006934 T1  $-10.00$  FUR Summa: Saglabajiet kviti bilances parbaudei Uz redzēšanos!

#### **Magnētiskās kartes kvīts paraugs**

```
KARTES APMAKSAS KVĪTS
        Termināls
TEST (ingenico)
TALLINN, KAUBA 1
Terminals: VOT21201 Reg: 11060344 Kase: 504
    Maksājumu karte
MASTERCARD
PAN: *************5096
    ATCELTS PIRKUMS
Autoriz. Nr.: 006937 T1
                -10.00 EUR
Summa:
```
#### **Bezkontakta kartes kvīts paraugs**

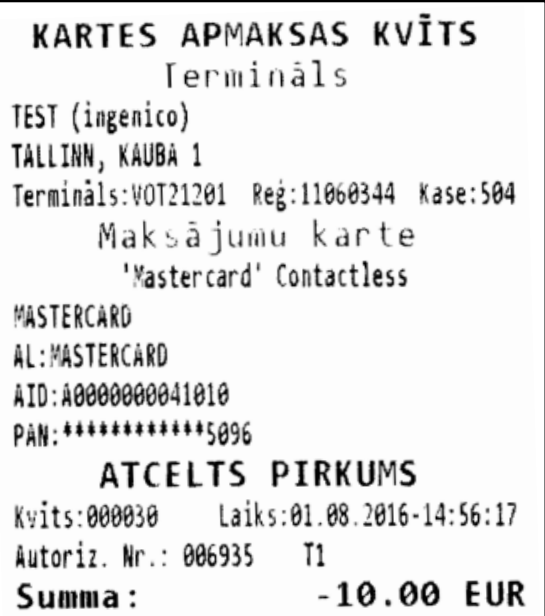

Ja atceļamā transakcija pabeigta, izmantojot automatizētu pārbaudi, terminālis sazinās ar autorizācijas centru un atceļ transakciju.

#### **Komentāri**

- Transakcijas var atcelt tikai par pilnu summu un līdz brīdim, kamēr transakcijas tiek nosūtītas uz banku (parasti terminālis nosūta transakcijas uz banku vienu reizi katrās 24 stundās).
- Paziņojums "TRANSAKCIJA NAV ATRASTA" displejā norāda, ka konkrētajā dienā nav pabeigta transakcija ar ievadīto numuru. Tas nozīmē, ka šī transakcija ir pabeigta iepriekšējā dienā, transakcijas šajā laikā ir nosūtītas bankai vai transakcija ir jau atcelta.
- Lai atceltu šādus darījumus, nosūtiet darījuma datus Swedbank Norēķinu karšu daļai ([poshelp@swedbank.lv](mailto:poshelp%40swedbank.lv?subject=)).

### <span id="page-14-0"></span>Kvīts eksemplāra izdrukāšana

#### **Maksājumu terminālis Ingenico IWL220** Paziņojums termināļa raziņojums termināja<br>displejā Darbība Laipni lūgti! Termināls ir gaidīšanas režīmā. Nospiediet taustiņu Transakcijas 1 – Nosūtīšana 2 – Anulēšana 3 – Kartes transakcija 4 – Manuāla transakcija 5 – Kvīts eksemplārs Nospiediet "5" <a>F<br />
Nospiediet "5" <a>F</a>Izvēlnē izvēlieties iespēju "Kvīts eksemplārs" (navigācijai lietojiet taustiņus  $\blacksquare$  un  $\blacksquare$ ) un nospiediet zaļo pogu Ievadīt kvīts numuru: Ievadiet tās kvīts numuru, kuru vēlaties izdrukāt, un nospiediet zaļo pogu . Kvīts kopija Lūdzu, uzgaidiet Panemiet kvīti un nospiediet pogu Noplēsiet kvīti un nospiediet zaļo pogu  $\bigcirc$ , lai liktu terminālim izdrukāt otru kvīti. Nospiediet sarkano pogu  $\left(\frac{1}{2}\right)$ , lai otra kvīts netiktu drukāta.

#### **IEVĒROJIET!**

Atsevišķu atceltas transakcijas kvīts eksemplāru nevar izdrukāt. Ja terminālī ir ievadīts tās pārdošanas transakcijas kvīts numurs , par kuru ir veikta atcelšanas operācija, pārdošanas transakcijas atcelšanas kvīts eksemplārs tiek izdrukāts papildus pārdošanas transakcijas kvīts eksemplāram.

### <span id="page-15-0"></span>Dienas slēgšana

TRANSAK. FAILS Nr. 6 Nosūtišamas laiks: 01.08.2016 14:56:37 TEST (ingenico) TALLINN, KAUBA 1 Terminals: VOT21201 Reg:11060344 Kase: 504 Valuta: EUR (978) "MASTERCARD" Set 50  $20.00$ Transakcijas  $\overline{2}$  $\mathbf{1}$  $-10.00$ Atceltas 10.00  $\overline{3}$ Kopsunna "MASTERCARD" Set 51 10.00 Transakcijas 1  $\mathbf{1}$  $-10.00$ Atceltas  $\overline{2}$  $0.00$ Kopsumma 30.00 Transakcijas 3  $-20.00$ Atceltas  $\overline{\mathbf{r}}$ Kopsumma 5 10.00 Received OK (10.00) Transakcijas mosūtitas OK

Terminālis izdrukā atbildi nosūtīšanas zinojumā, norādot pabeigto transakciju skaitu un kopsummu. Tāpat terminālis nosūtīšanas ziņojumā izdrukā atbildi, kas norāda veiksmīgu transakciju nosūtīšanu: "TRANSAKCIJU NOSŪTĪŠANA IR KĀRTĪBĀ".

#### **Automātiska transakciju nosūtīšana**

Dienas laika pabeigtās transakcijas Bankai var tikt nosūtītas vai nu automātiski, vai manuāli. Automātiska nosūtīšana tiek sākta terminālim konfigurētajā laikā.

#### **Ja automātiskā nosūtīšana neizdodas**

Nosūtiet transakcijas manuāli vai gaidiet nākamo automātisko nosūtīšanas sesiju (tad tiks nosūtītas arī transakcijas, kas netika nosūtītas).

**Ja transakciju nosūtīšana ir neveiksmīga arī nākamajā automātiskās nosūtīšanas sesijā, sazinieties ar Swedbank pa 61 323 00.**

### **Maksājumu terminālis Ingenico IWL220**

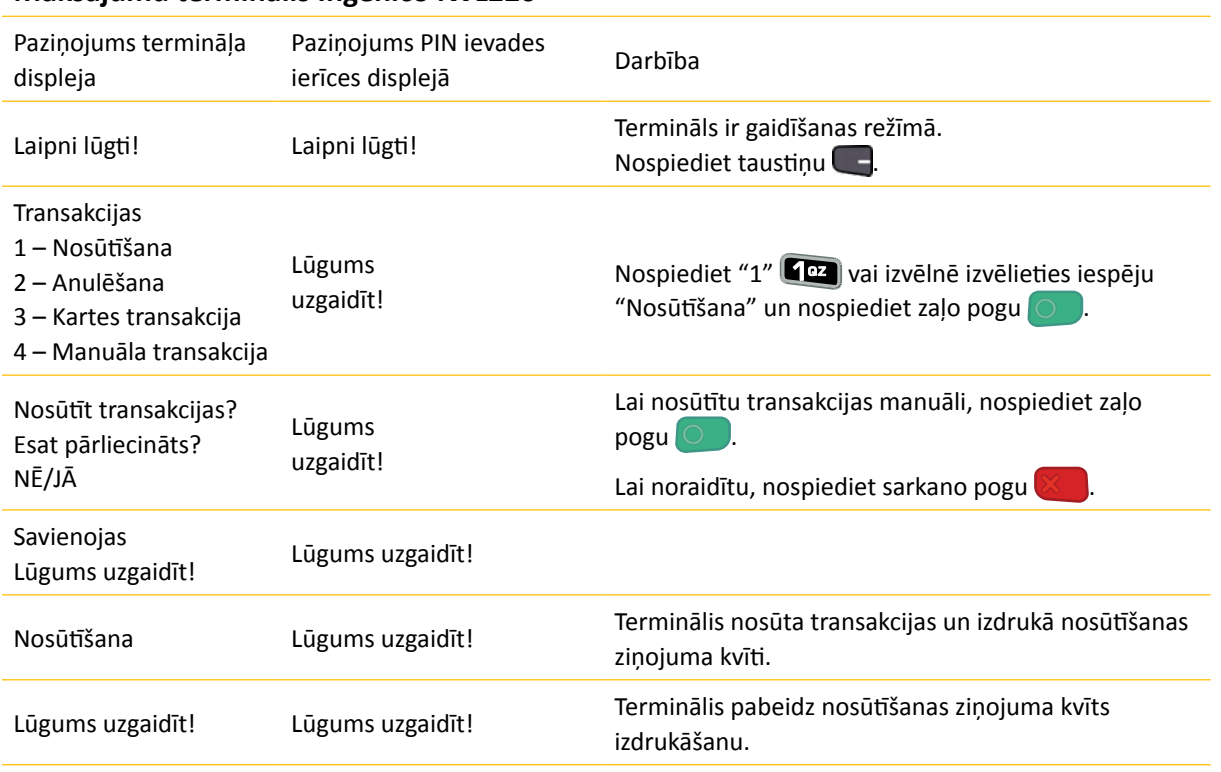

# <span id="page-17-0"></span>Displeja paziņojumi

#### **Parādītie paziņojumi saistībā ar maksājumu transakciju veikšanu un atcelšanu**

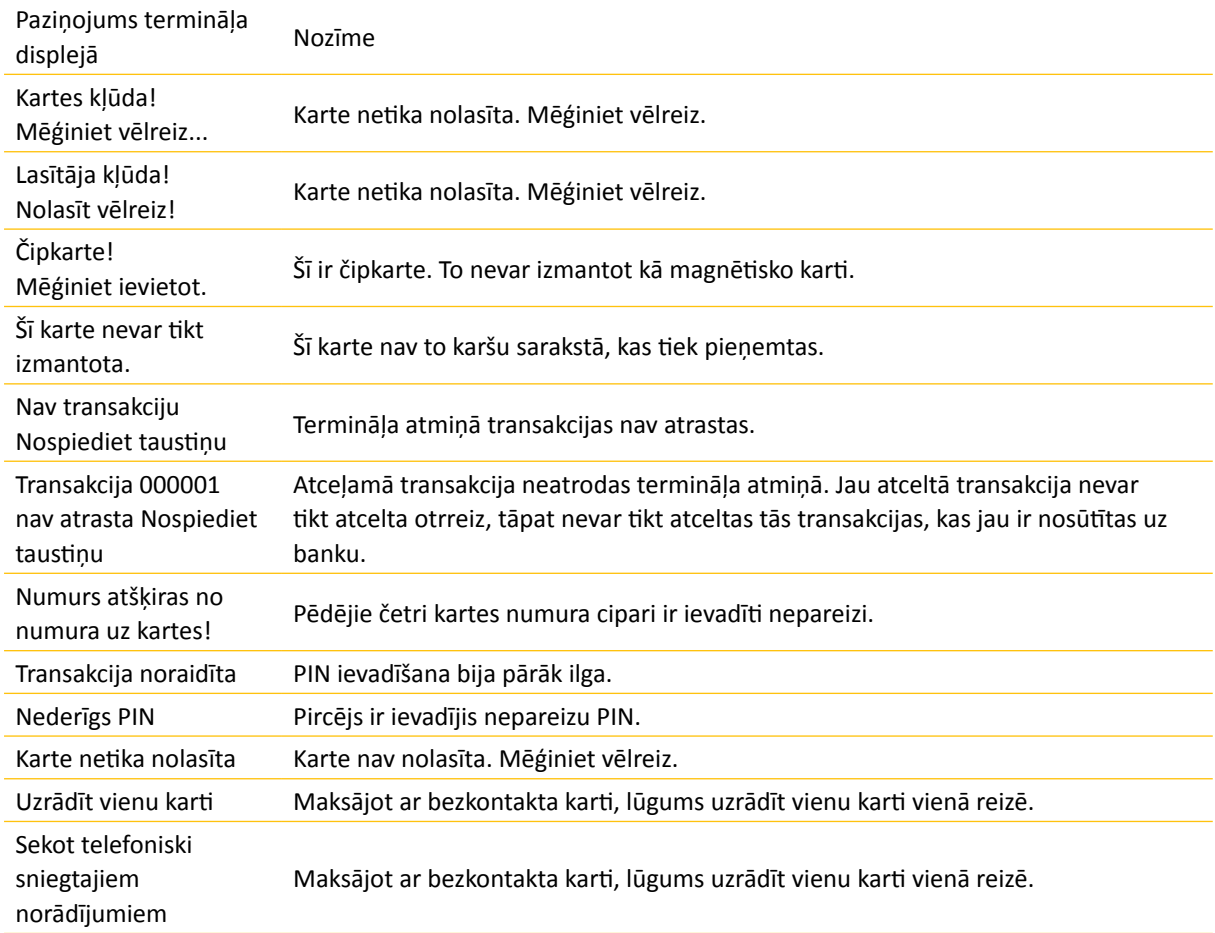

#### **Ja pircējs ievada nepareizu PIN**

Ja pircējs trīs reizes ievada nepareizu PIN kodu, jums karte ir jākonfiscē. Jūs drīkstat atdot karti kartes turētājam tikai pēc tam, kad esat viņu identificējis, pārbaudot viņa identitātes dokumentu. Personai, kas atdod karti atpakaļ, ir jāpārliecinās, ka tā kontaktējas ar pareizo personu. Kartes turētāja dati un uzrādītais dokuments ir jāreģistrē termināļa izdrukātās kļūdas koda kvītī.

#### **Uzmanību!**

- Nomainiet kvīšu papīru piemērotā laikā.
- Terminālim izmantojiet tikai īpašu termālo papīru.
- Kad terminālis ir pievienots elektropadevei, nepievienojiet kabeļus.
- Nenovietojiet termināli vietā, kas ir pārāk silta, auksta vai mitra.
- Nenovietojiet termināli vietā, kur tas var samirkt vai pārklāties ar drupatām/putekļiem.
- Termināļa virsmas tīrīšanai izmantojiet alkoholā samitrinātu drāniņu.
- Termināļa karšu lasītāja tīrīšanai izmantojiet īpašu tīrīšanas karti.
- Bojājumu gadījumā sazinieties ar servisa meistaru nemēģiniet termināli labot paši saviem spēkiem.
- Ja neizdodas veikt čipkartes transakciju un terminālis parāda paziņojumu darījuma veikšanai lietot magnētisko joslu, izpildiet transakciju, ievērojot instrukcijas par transakcijām ar magnētisko karti.
- Paturiet termināli pievienotu elektrības padevei, lai tas varētu automātiski nosūtīt transakcijas bankai, lai noslēgtu dienu.

### <span id="page-18-0"></span>Papīra ruļļa nomaiņa

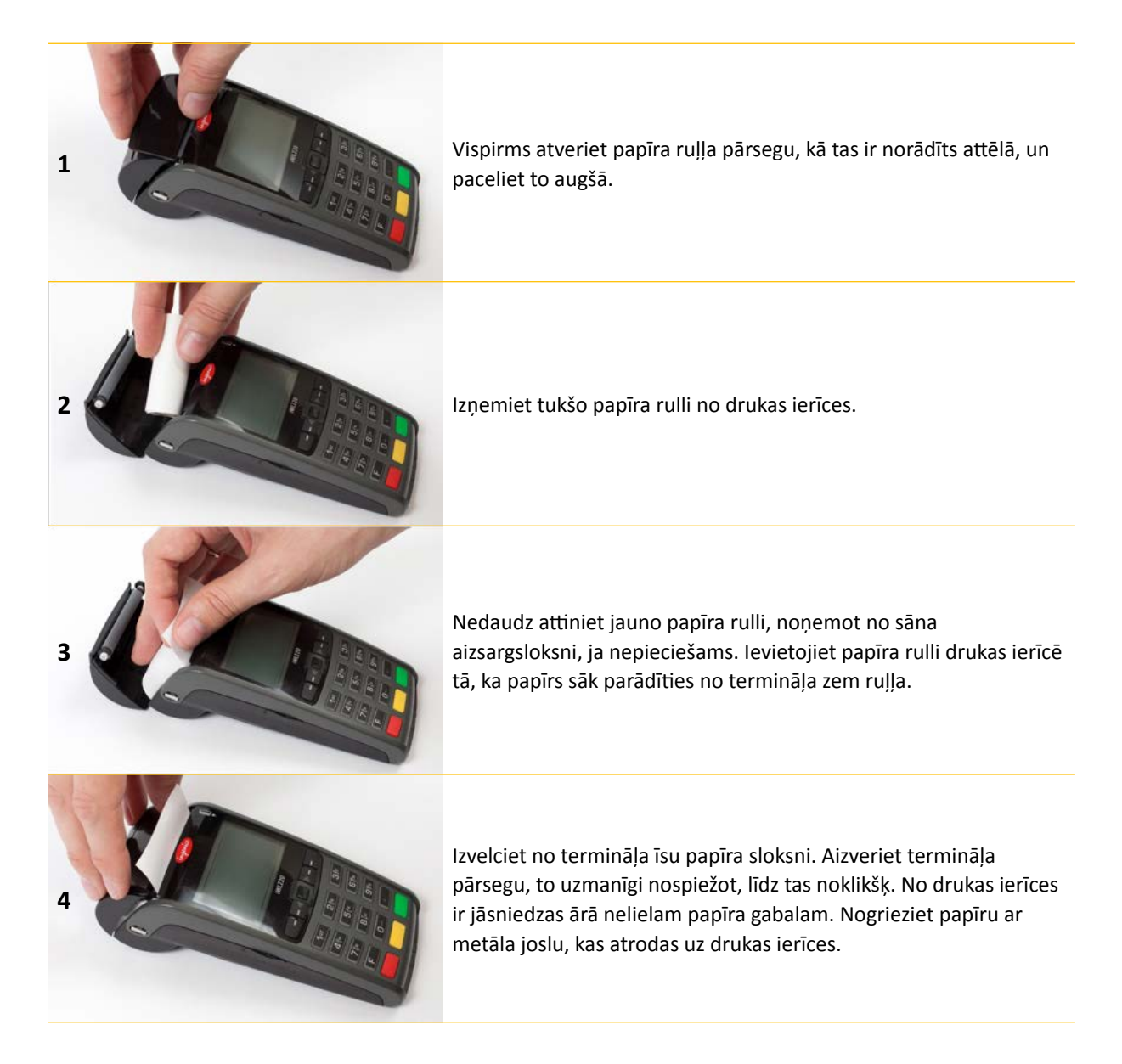

Terminālim ir jāizmanto īpašs termālā papīra rullis, kura platums ir 57 mm un diametrs nepārsniedz 38 mm. Kad papīra rullis tuvojas beigām, ir redzama krāsaina indikatora sloksne, kas norāda, ka drukas ierīcē drīz beigsies termālais papīrs. Sloksnes parādīšanās nozīmē, ka drukas ierīcē ir pietiekami daudz papīra, lai izdrukātu vēl vismaz vienu kvīti.

#### **Uzmanību!**

Zemas kvalitātes papīrs var iesprūst drukas ierīcē un radīt arī daudz papīra putekļu. Termālais papīrs ir jāuzglabā vēsā un sausā vietā. Mitrums, temperatūra, berze, šķidrumi, utt. var negatīvi ietekmēt papīra īpašības. Neievietojiet drukas ierīcē papīra rulli ar saburzītu vai mitru papīru vai papīru ar bojātam malām.